## **Remote File Transfer with a Graphical Interface**

Written by [Dave Pawlowski](mailto:dpawlows@emich.edu)

## **Introduction**

If you are regularly working on a remote computer, you probably will have files that you would like to transfer from the remote computer to the local computer and the other way around. This can be done via the command line if you are using a Linux type computer locally. Alternatively, there are many graphical programs available that allow you to move files around quickly and easily. These are known generally as remote file transfer programs and utilize secure standards to transfer information from one machine to another.

No matter what type of OS you are using, the setup for using a graphical remote file transfer program is similar. You just need to have a username and password on the remote machine, and know the hostname (and port number if it isn't 22. It probably is.).

## **Remote transfer setup (using FUGU)**

On Mac computers, I prefer to use Fugu ([http://sourceforge.net/projects/fugussh/](http://sourceforge.net/projects/fugussh/files/) [files/](http://sourceforge.net/projects/fugussh/files/)). Upon installing and starting up Fugu, you should get a screen similar to the following: In the **Connect to:** dialog box, you enter the hostname of the computer

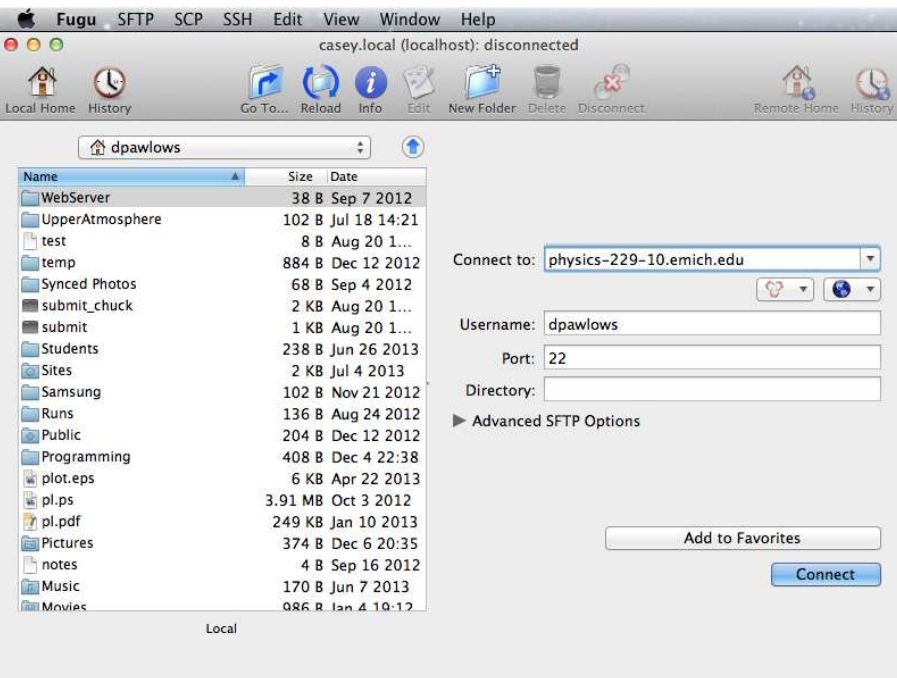

Figure 1: Fugu login screen.

you are trying to login to, then your username on the remote machine and the port (again, usually 22). Upon clicking **Connect** you will be prompted for your password, and then logged in: Now you should have the ability to transfer files from one computer

| $\circ$<br>$\bullet$ $\circ$ |                |                    | dpawlows@physics-229-10.emich.edu |                          |                               |
|------------------------------|----------------|--------------------|-----------------------------------|--------------------------|-------------------------------|
|                              |                |                    |                                   |                          |                               |
| U                            |                |                    |                                   |                          |                               |
| Local Home<br>History        | Reload<br>GoTo | Info<br>Edit       | Delete Disconnect<br>New Folder   |                          | <b>Remote Home</b><br>History |
| dpawlows                     |                | $\bigcirc$<br>٥    | dpawlows                          |                          | Œ<br>٥                        |
| Name                         | Size<br>A      | Date               | Name                              | Size Date                |                               |
| WebServer                    |                | 38 B Sep 7 2012    | testimport~                       |                          | 222 B Aug 26 09:30            |
| UpperAtmosphere              |                | 102 B Jul 18 14:21 | testimport2~                      |                          | 2 KB Sep 5 10:57              |
| test                         |                | 8 B Aug 20 1       | testimport2                       |                          | 2 KB Sep 5 11:39              |
| temp                         |                | 884 B Dec 12 2012  | testimport                        |                          | 109 B Aug 26 10:01            |
| Synced Photos                |                | 68 B Sep 4 2012    | test.txt                          |                          | 5 B Sep 5 13:28               |
| submit chuck                 |                | 2 KB Aug 20 1      | test.pv~                          |                          | 127 B Oct 17 11:23            |
| submit                       |                | 1 KB Aug 20 1      | test.pv                           |                          | 127 B Oct 17 11:25            |
| <b>Students</b>              |                | 238 B Jun 26 2013  | test                              |                          | 5 B Aug 28 11:49              |
| <b>Sites</b>                 |                | 2 KB Jul 4 2013    | temp~                             |                          | 36 B Sep 12 13:05             |
| Samsung                      |                | 102 B Nov 21 2012  | temp                              |                          | 65 B Sep 12 13:09             |
| Runs                         |                | 136 B Aug 24 2012  | plot.ps                           |                          | 13 KB Oct 17 11:25            |
| Public                       |                | 204 B Dec 12 2012  | org.pygtk.macosx.pkg              |                          | 33.27 MB Oct 17 11:14         |
| Programming                  |                | 408 B Dec 4 22:38  | export.out                        |                          | 5 KB Aug 26 09:59             |
| plot.eps                     |                | 6 KB Apr 22 2013   | bin                               |                          | 102 B Sep 9 07:45             |
| $\n  pl.ps\n$                |                | 3.91 MB Oct 3 2012 | UpperAtmosphere                   |                          | 884 B Sep 12 13:40            |
| r pl.pdf                     |                | 249 KB Jan 10 2013 | Public                            |                          | 170 B Sep 9 07:38             |
| <b>Pictures</b>              |                | 374 B Dec 6 20:35  | <b>Pictures</b>                   |                          | 102 B Jul 25 15:02            |
| notes                        |                | 4 B Sep 16 2012    | Phy379                            |                          | 102 B Sep 19 11:58            |
| <b>Music</b>                 |                | 170 B Jun 7 2013   | Music                             |                          | 102 B Jul 25 15:02            |
| Movies.                      |                | QRG R Ian 4 10.12  | <b>Movies</b>                     |                          | 102 R Jul 25 15:02            |
|                              | Local          |                    |                                   | physics-229-10.emich.edu |                               |

Figure 2: Fugu main navigation screen.

to another simply by dragging and dropping files or folders. The left list is the Local machine, the right list is the remote machine. You can navigate through the file system on either computer by double clicking on any folder like you would using the Finder.

## **Remote transfer on a Windows machine**

Remote transfer on a Windows computer is nearly identical to that on a Mac. You still need a username, password, hostname and port number (22). The setup process will be very similar to the example described above using FUGU, but visually will depend on the particular software that you choose to use.

I am most familiar with the program WinSCP (<http://winscp.net/eng/index.php>). Upon installing and opening WinSCP, you will get a login screen: Here, you enter the relavant information i.e.; Hostname: physics-229-10.emich.edu, username: dpawlows, password: 1234, port: 22. Additionally, you can choose a protocol to use. Usually either **SFTP** (secure file transfer protocol) or **SCP** (secure copy). **FTP** will not work on many machines because it is not secure. Upon clicking **Login** you will be connected to the remote machine and able to move files between computers using drag and drop. Just like the FUGU example, the left list corresponds to files on your local machine, while the right list corresponds to files on the remote machine.

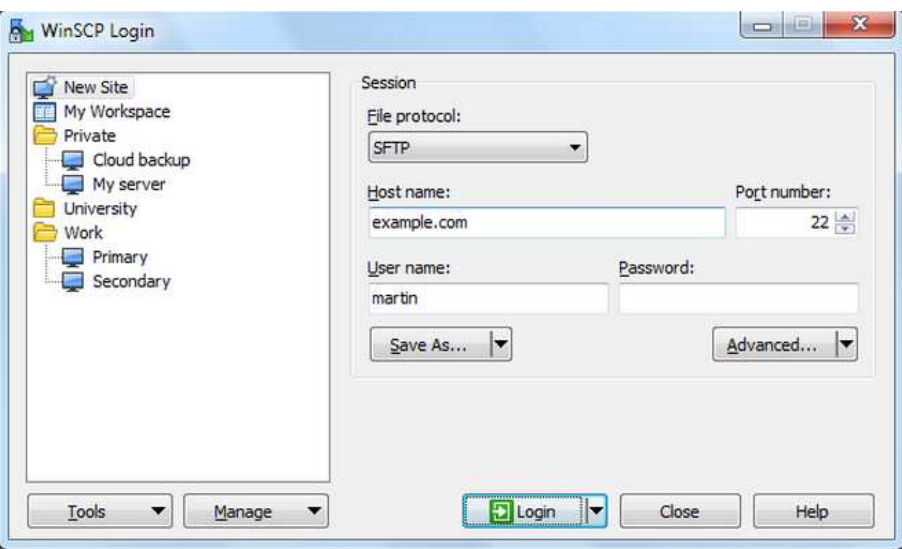

Figure 3: WinSCP login screen.

|                    | Local Mark Files Commands Session Options Remote Help                |                       |                            |                |         |                                 |                |                                  |                                                           |                 |
|--------------------|----------------------------------------------------------------------|-----------------------|----------------------------|----------------|---------|---------------------------------|----------------|----------------------------------|-----------------------------------------------------------|-----------------|
|                    | De Synchronize Street ( De College Paper & Transfer Settings Default |                       |                            |                |         |                                 |                |                                  | $\cdot$ $\theta$ -                                        |                 |
|                    | My Server Mork                                                       | New Session           |                            |                |         |                                 |                |                                  |                                                           |                 |
| D: Data            | $\cdot$ $\approx$                                                    |                       |                            |                |         |                                 |                |                                  | $-27$                                                     |                 |
|                    |                                                                      |                       | 図 ← → - 白面合記 Pa Mwiki      |                |         |                                 |                |                                  |                                                           |                 |
| Upload <b>B</b>    | <b>Z</b> Edit X an Ly Properties Fi                                  |                       |                            |                |         |                                 |                |                                  | Download <b>Belleville Edit X</b> B Properties <b>B</b> B |                 |
| D: \Documents\wiki |                                                                      |                       |                            |                |         |                                 |                | /home/martinp/httpdocs/wiki/wiki |                                                           |                 |
| Name               | Ext                                                                  | Size Changed          |                            | Attr           | ۸       | Name                            | Ext            |                                  | Size Changed                                              | <b>Rights</b>   |
| interfaces.txt     | 1611                                                                 |                       | 14.10.2011 22:02:00        | $\overline{a}$ |         | 劃.                              |                |                                  | 31.10.2011 23:03:09                                       | $TWXT - XT - X$ |
| introduction.txt   | 1 6 6 2                                                              |                       | 25.10.2011 23:13:26        | $\overline{a}$ |         | <b>wiki</b>                     |                |                                  | 6.5.2012 21:47:48                                         | rwxr-xr-x       |
| languages.txt      | 2 3 6 2                                                              |                       | 9.9.2011 15:03:29          | a              | Ξ       | .htaccess                       |                | 33                               | 10.11.2004 21:46:46                                       | $rw-r-r-r-$     |
|                    | operation_mask.txt<br>2035                                           |                       | 25.4.2005 11:35:48         | a              |         | commandline.txt                 |                | 9132                             | 1.4.2012 11:53:47                                         | $rw-r-r-$       |
| protocols.txt      | 5 3 4 1                                                              |                       | 30.7.2011 22:14:42         | a              |         | contributions.txt               |                | 1798                             | 28.8.2011 7:14:44                                         | $rw-r-r-$       |
|                    | remote command<br>2543                                               |                       | 11.9.2011 21:01:44         | ä              |         | directory_cache.txt             |                | 1892                             | 30.7.2011 22:24:53                                        | $rw-r-r-r-$     |
| requirements.txt   | 5608                                                                 |                       | 8.10.2011 21:24:24         | a              |         | dragext.txt                     |                | 4 5 21                           | 4.12.2011 22:19:32                                        | $rw-r-r-$       |
| resume.txt         | 3.208                                                                |                       | 30.7.2011 22:45:09         | $\overline{a}$ |         | faq.bt                          |                | 6375                             | 9.3.2012 9:09:44                                          | $rw - r - r -$  |
| screenshots.txt    | 879                                                                  |                       | 9.4.2008 11:29:58          | $\overline{a}$ |         | fag commandlin                  |                | 102                              | 17.12.2004 11:45:36                                       | $rw-r-r-r-$     |
| scripting.txt      | 8678                                                                 |                       | 1.11.2011 15:19:57         | a              |         | faq_dir_default.txt             |                | 1 1 2 0                          | 24.5.2011 11:17:20                                        | $rw-r-r-r-$     |
| security.txt       | 1 2 8 8                                                              |                       | 16.8.2011 22:00:51         | a              |         | fag download te                 |                | 751                              | 21.11.2005 8:39:25                                        | $rw-r-r-r-$     |
| chall caccion tyt  | 1216                                                                 |                       | 30.7.2011.23:03:27         | $\overline{a}$ |         | fan dran move tvt.              |                | 1.554                            | 17.9.2010.9-34-23                                         | $PML-F++F++$    |
|                    | 22 706 B of 87 797 B in 8 of 33                                      |                       |                            |                |         | 17407 B of 1069 KiB in 4 of 315 |                |                                  |                                                           |                 |
| Queue (3)          |                                                                      |                       |                            |                |         |                                 |                |                                  |                                                           |                 |
| $\mathbf x$        | $\mathbb{R} \cdot \mathbb{R}$<br>令                                   |                       |                            |                |         |                                 |                |                                  |                                                           |                 |
| Operation          | Source                                                               |                       | Destination                |                |         | Transferred                     |                | Time/Speed                       | Progress                                                  |                 |
| $F = 2$            | /home/martinp/httpdocs/wik                                           | D:\Documents\wiki\"." |                            |                |         | 11 307 B                        |                | 0:00:00                          | Query                                                     |                 |
|                    | fag.bd                                                               |                       |                            |                |         |                                 | 0 <sub>B</sub> | 18 985 B/s                       | $0\%$                                                     |                 |
| 唱                  | D:\Documents\movies\Movi                                             |                       | /home/martinp/httpdocs/*.* |                |         | 212 MiB                         |                | 0:00:09                          | 80%                                                       |                 |
|                    | D:\Documents\movies\Movi                                             |                       |                            |                | 212 MiB |                                 | 5 566 KiB/s    | 80%                              |                                                           |                 |
| B                  | /home/martinp/httpdocs/for                                           |                       | D:\Documents\backup\"."    |                |         |                                 |                |                                  | Waiting                                                   |                 |

Figure 4: WinSCP main navigation screen.